# **คูมือการใชงาน**

# **ระบบสายตรงผูอํานวยการ สถาบันวิจัยและพัฒนา**

**IRD DIRECT**

## **มหาวิทยาลัยเทคโนโลยีราชมงคลอีสาน**

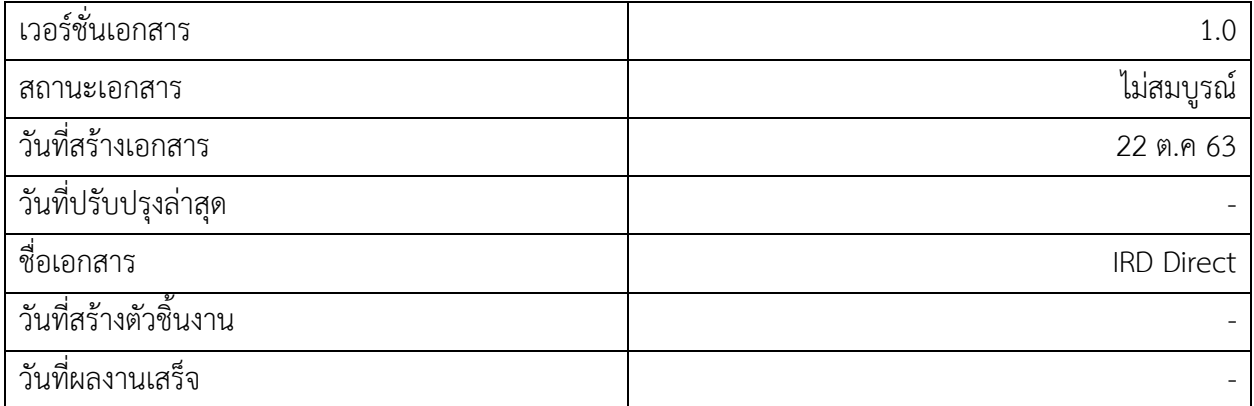

### **ปรับปรุงเอกสาร**

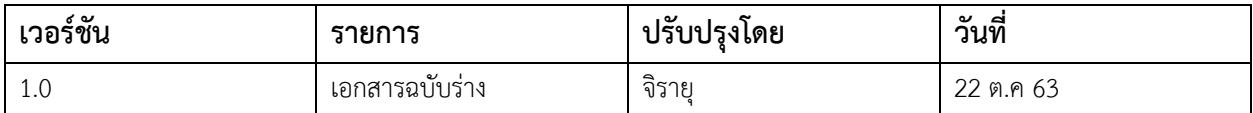

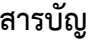

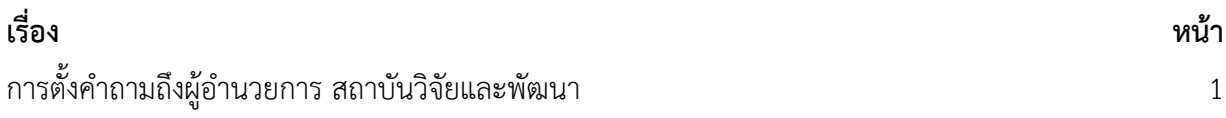

#### **การตั้งคําถามถึงผูอํานวยการ สถาบันวิจัยและพัฒนา**

การตั้งคำถามเมื่อมาถึงหน้านี้ให้กดปุ่ม `ตั้งคำถาม` ที่อยู่ใต้รูป ผู้อำนวยการ สถาบันวิจัยและพัฒนา

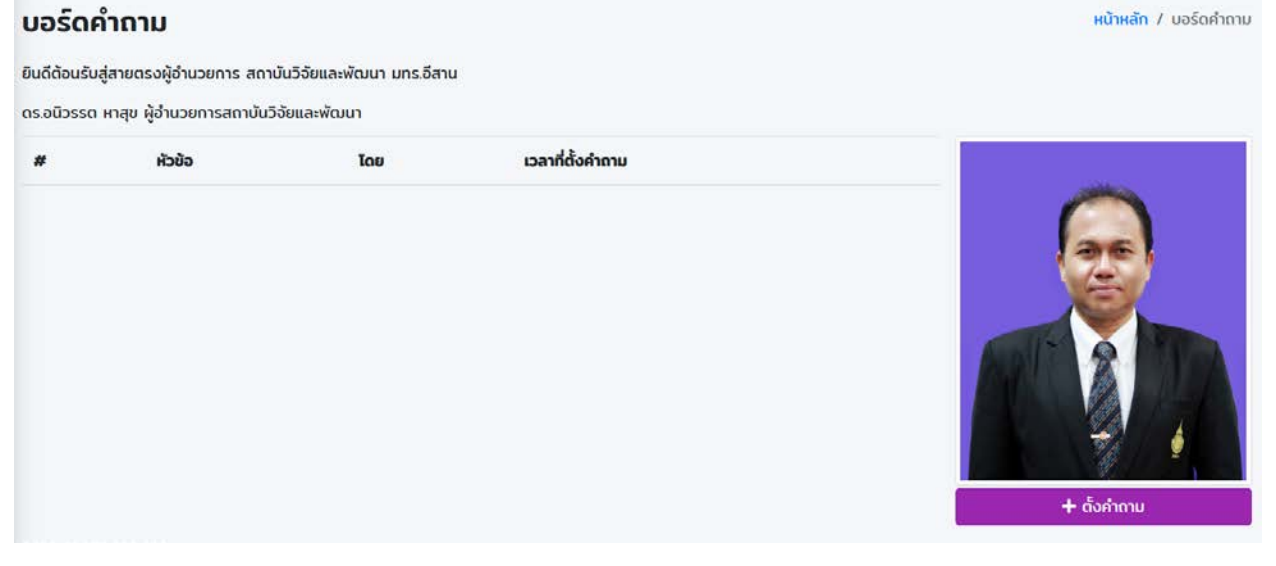

รูปที่ 1

เมื่อเข้ามาหน้าตั้งคำถาม จะขึ้นเงื่อนไขการตั้งคำถาม เมื่ออ่านข้อตกลงในการตั้งคำถามเรียบร้อย ให้กด ปุม `ยอมรับ` ในรูปที่ 2

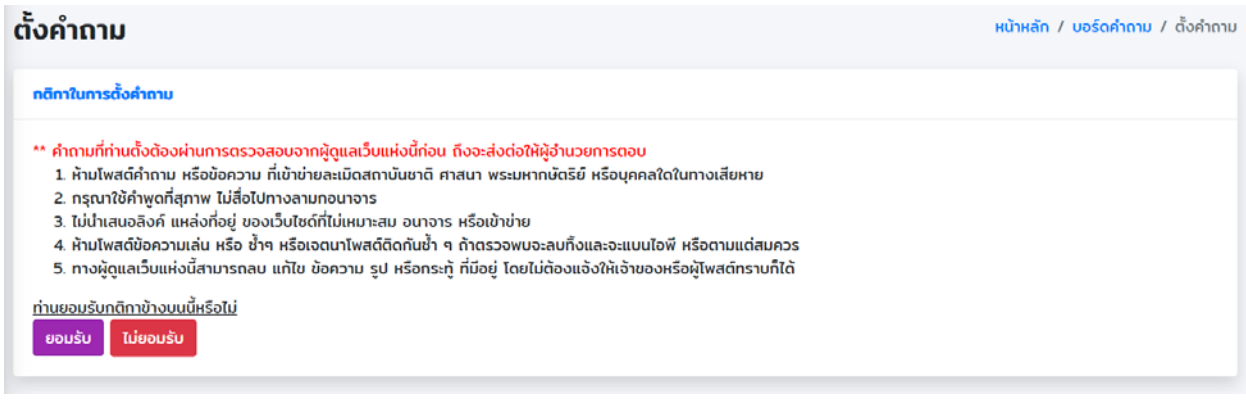

รูปที่ 2

เมื่อกดปุม `ยอมรับ` จะแสดงฟอรมในการตั้งคําถามขึ้นมา ดังรูปภาพที่ 3 เมื่อกรอกขอมูลครบ ใหกดปุม ` สร้าง` จากนั้นคำถามจะส่งไปให้เจ้าหน้าที่ตรวจสอบ หลังจากตรวจสอบคำถาม เรียบร้อยจะนำส่งให้ ผู้อำนวยการ สถาบันวิจัยและพัฒนา อาน

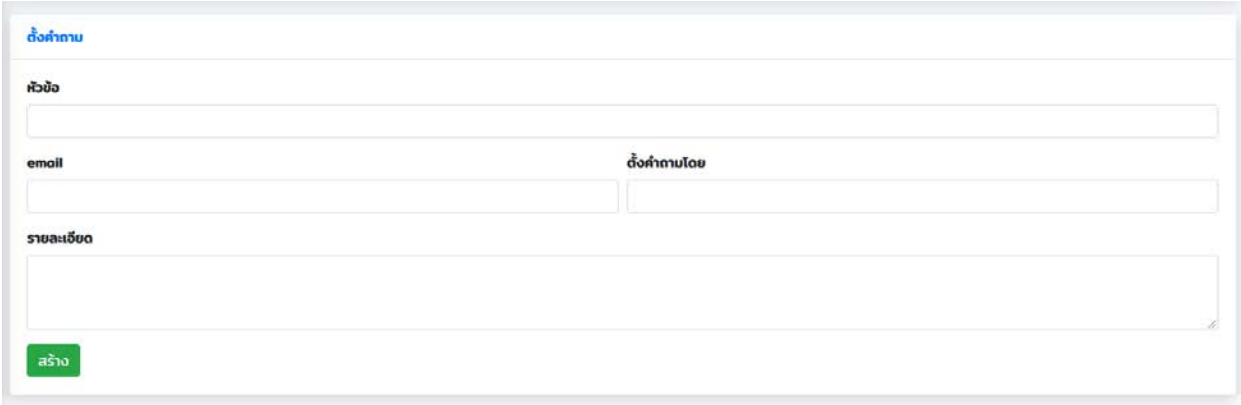

รูปที่ 3